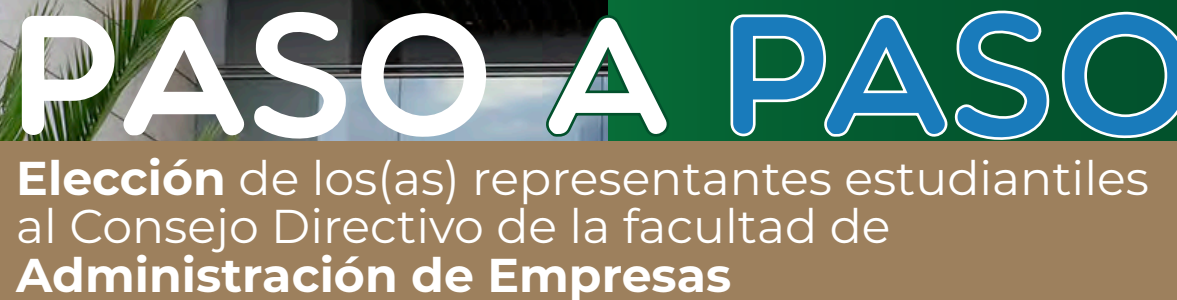

 $\Box$ 

 $\bullet$ 

Externado

STATISTICS.

Elección de logías) representantes al Contague de la Facultad<br>Sinte provincia de la Contague de la Contague de la Facultad<br>Sinte de la Contague de la Contague de la Contague de la Facultad<br>Sinte de la Contague de la Contag

Externado

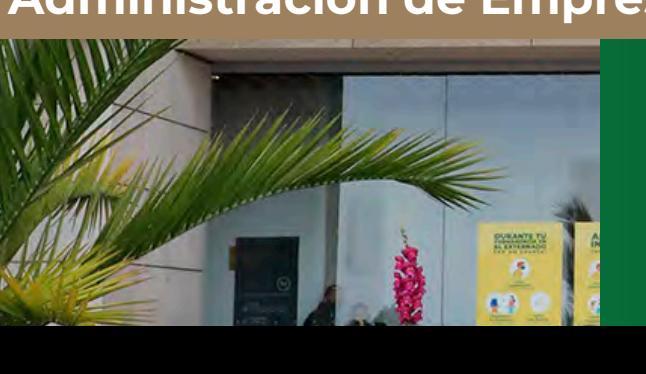

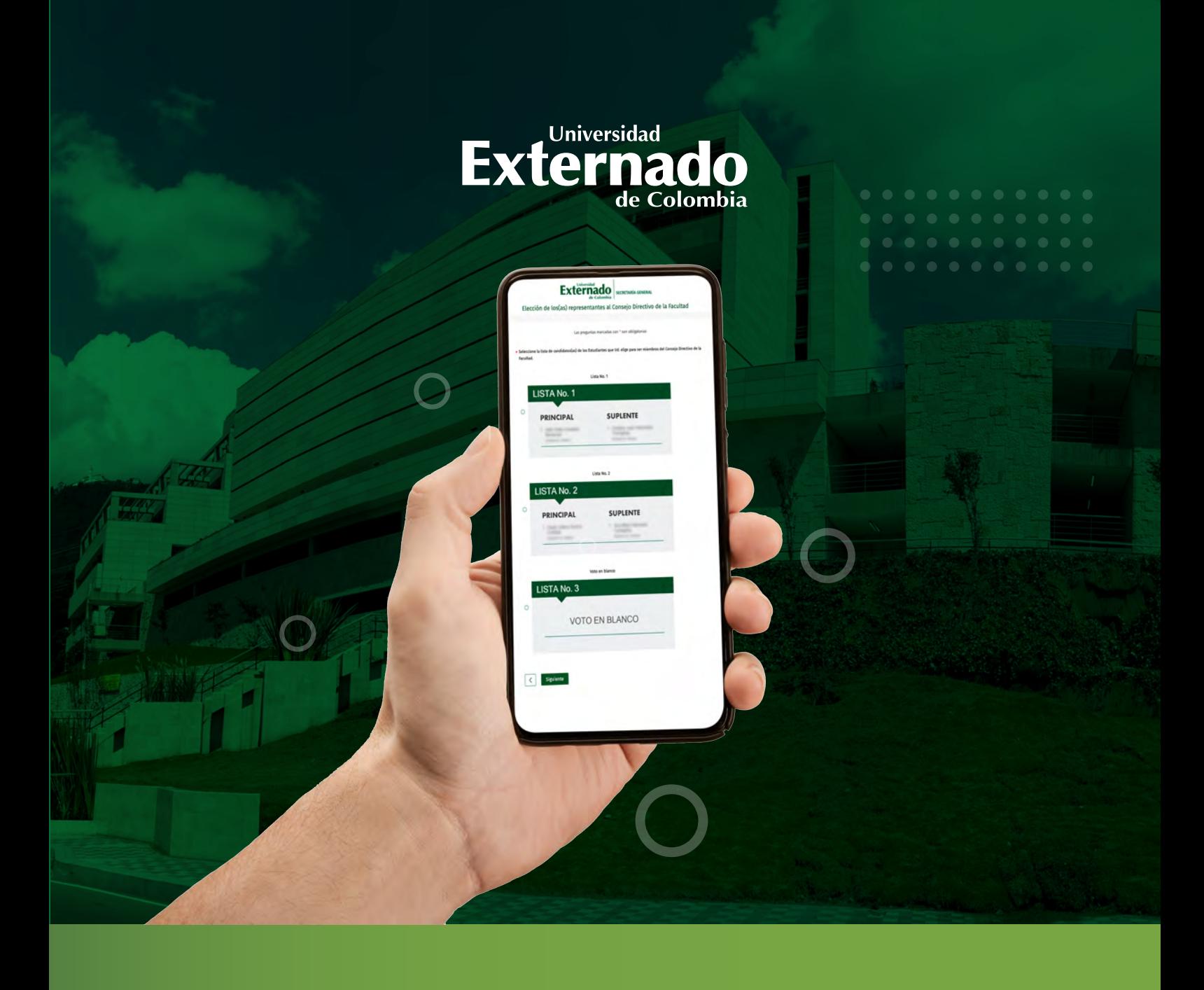

A continuación encontrará las instrucciones para participar en la elección de los(as) representantes estudiantiles al Consejo Directivo de la facultad de administración de empresas

PASO A PASO **ELECCLONES AL** 

**Revise su correo electrónico institucional**, donde encontrará el **enlace para ingresar** a la plataforma de votación y su respectiva contraseña de acceso.

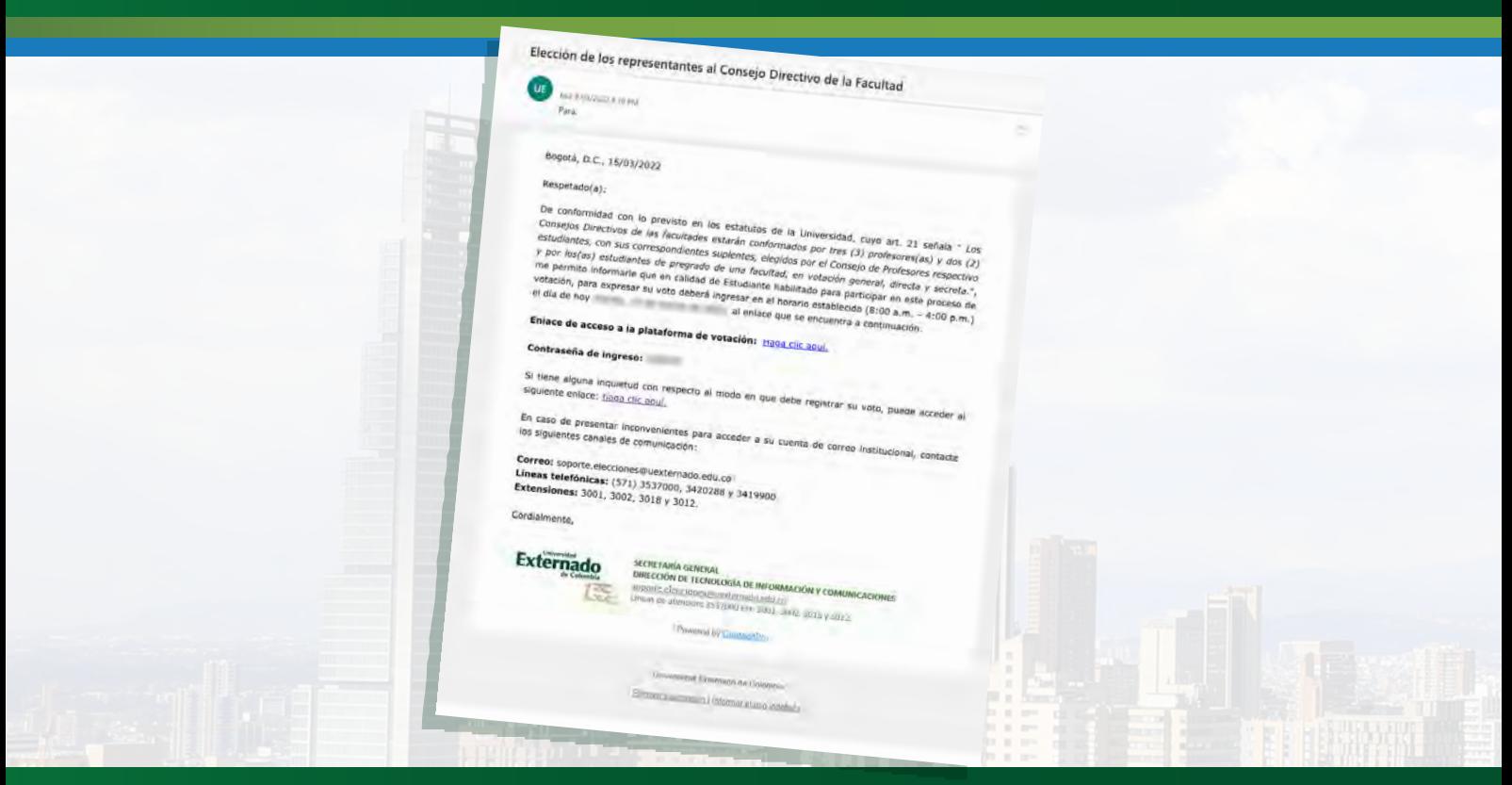

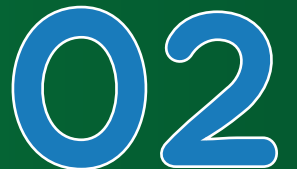

**Ingrese al enlace de acceso a la plataforma de votación**, escriba la contraseña de acceso remitida por correo electrónico y pulse en "Siguiente". Ingrese al enlace de acceso a la plataforma de<br>votación, escriba la contraseña de acceso remitida<br>por correo electrónico y pulse en "Siguiente".<br>Recomendación: digite la contraseña manualmente,<br>procure no copiarla y pegarl

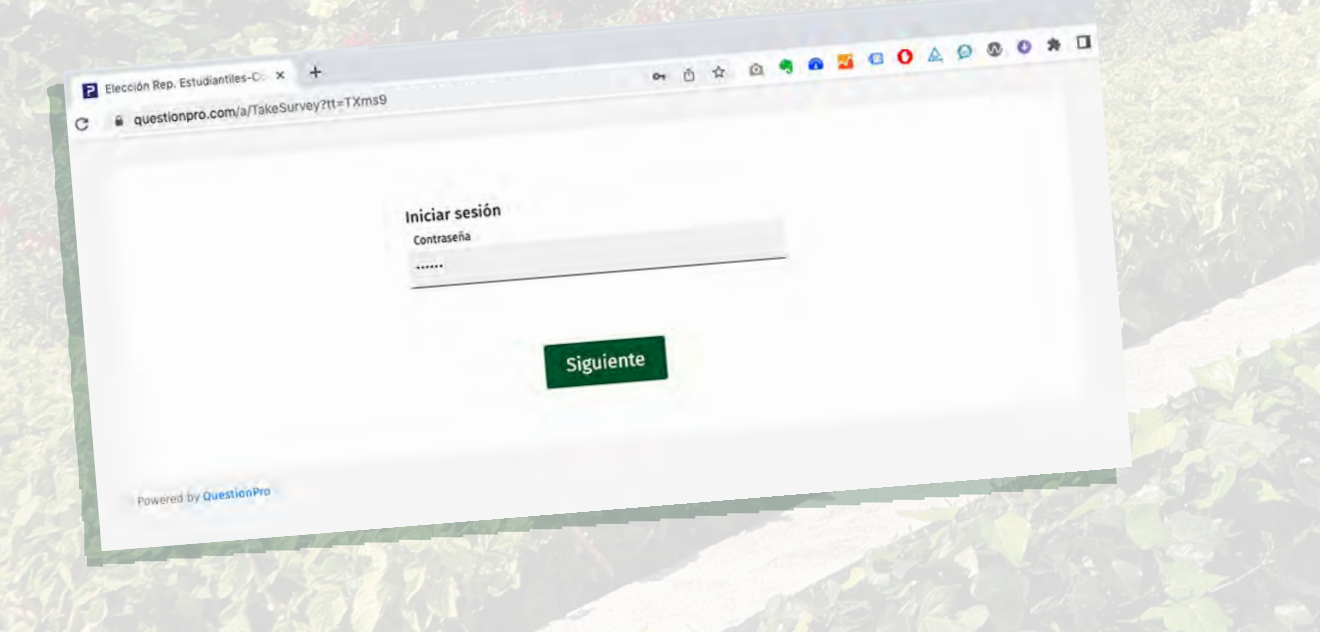

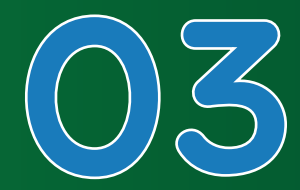

## Seleccione la **casilla** de verificación y<br>luego pulse en "Iniciar".

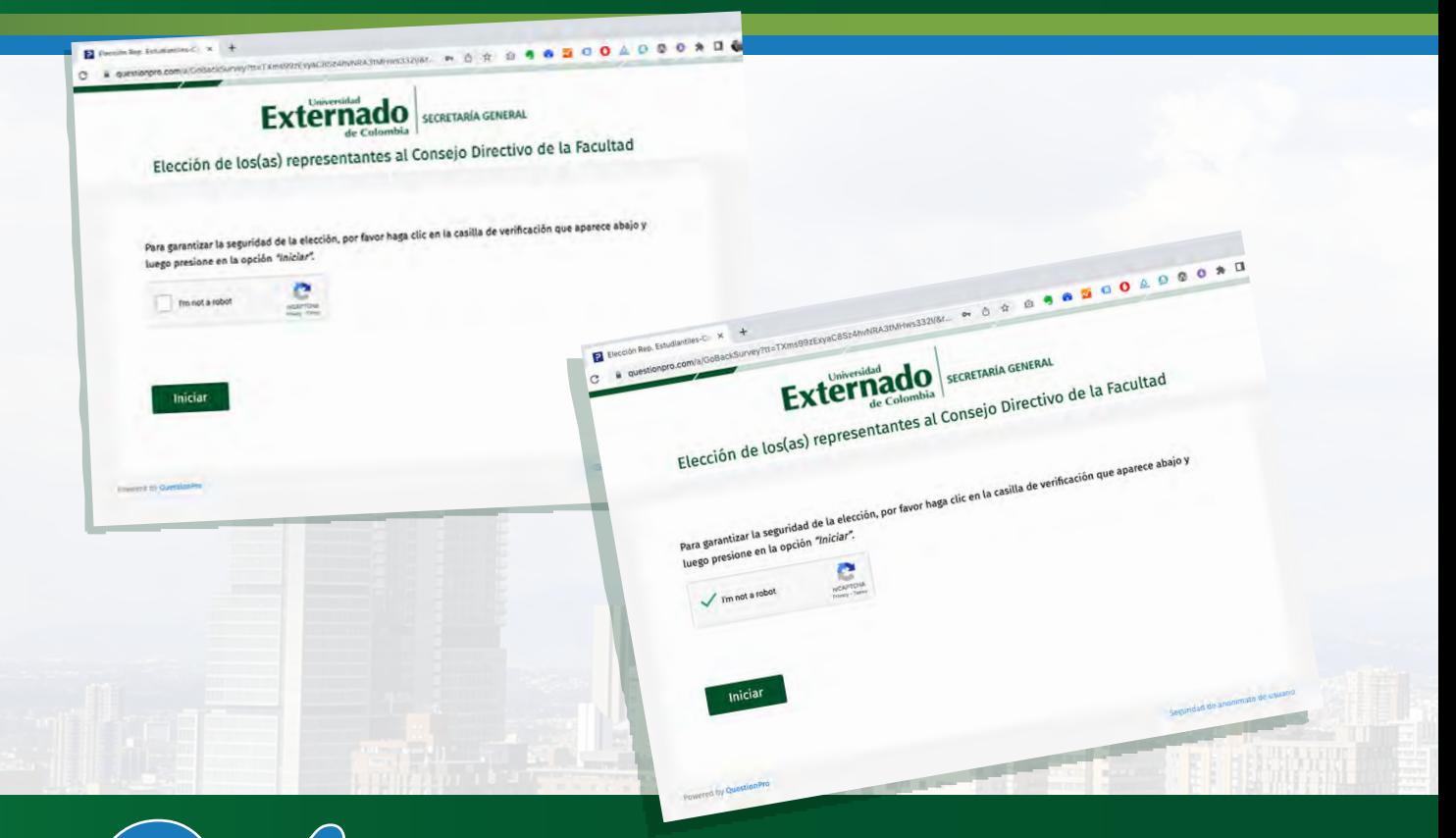

Aparecerá un mensaje con la descripción del proceso y **las instrucciones para expresar su voto**.<br>Pulse en **"Siguiente**" para continuar.

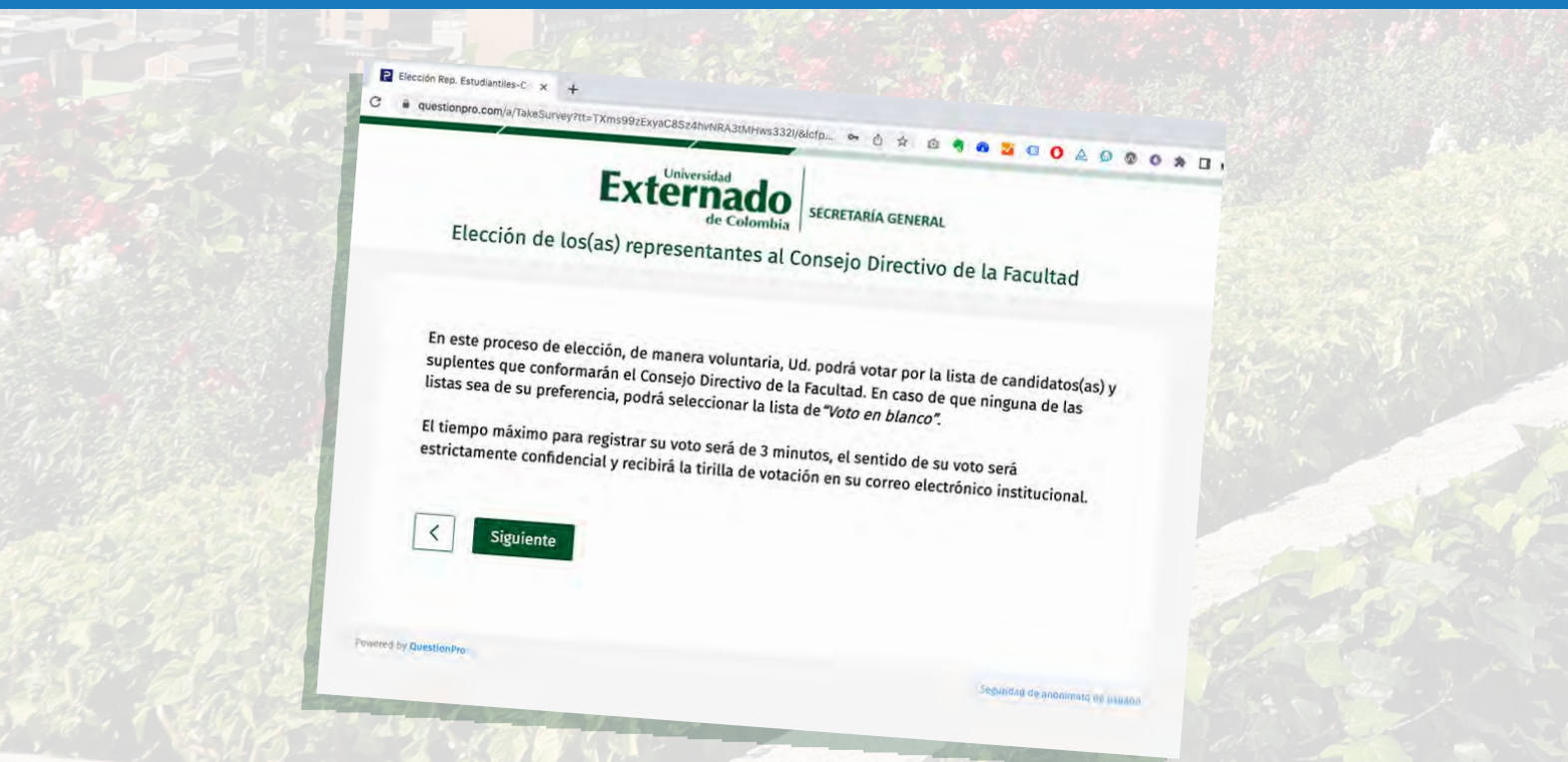

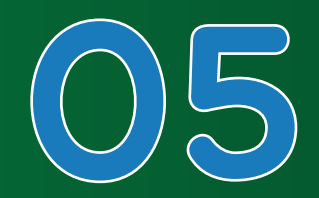

**Seleccione la lista de su preferencia**. En caso de no tener Seleccione la lista de su preferencia. En caso de no tener preferencia por ninguna lista, marque la opción de Voto en blanco. Luego, pulse en "Siguiente" para continuar.

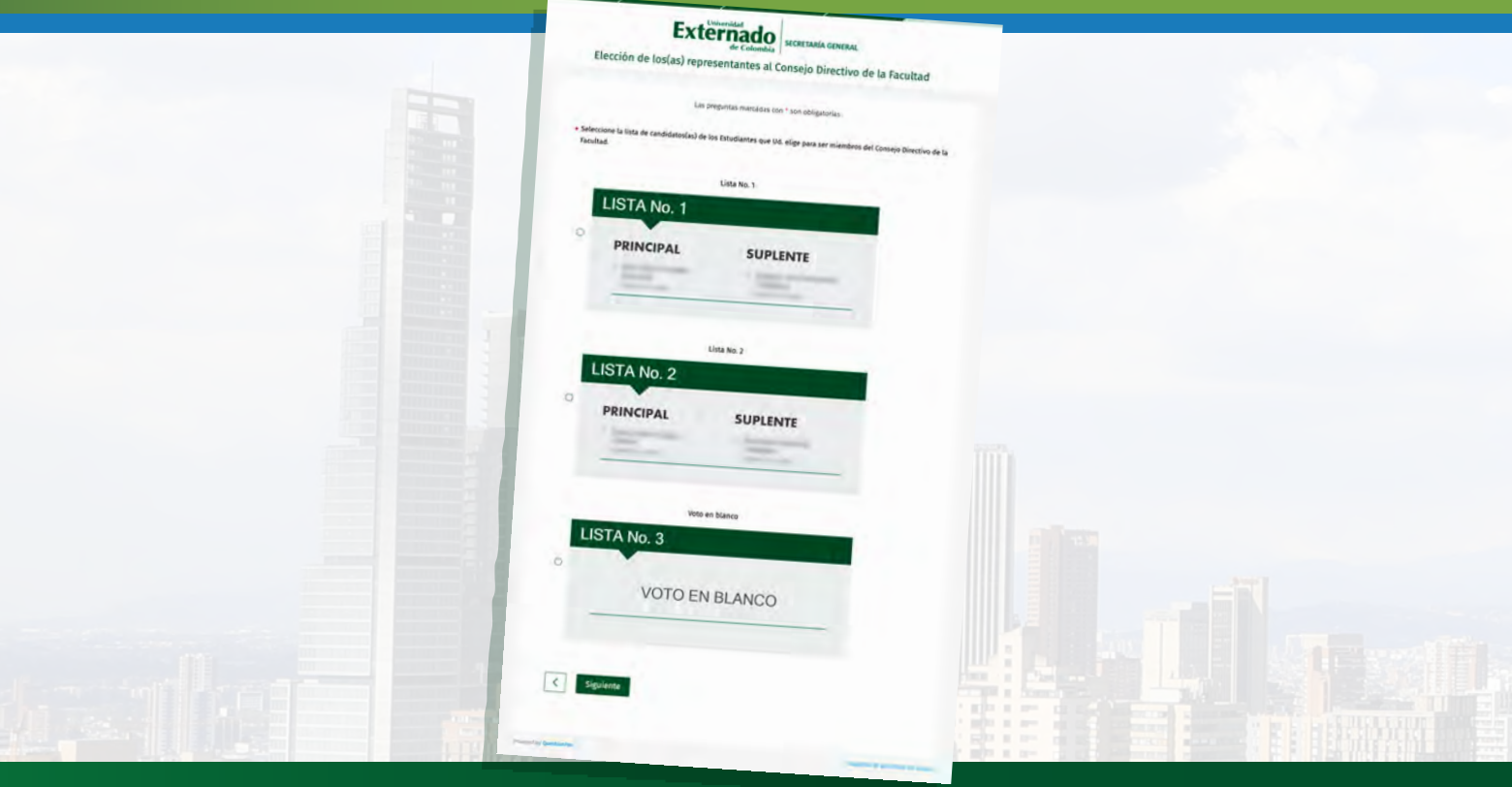

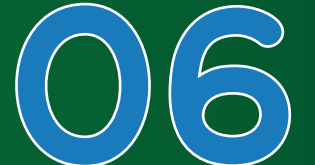

**Pulse en "Votar"** para confirmar su decisión. **Importante:** Si luego de haber seleccionado su intención de voto desea rectificarla, utilice la flecha<br>de la izquierda para **volver al paso anterior** Pulse en "Votar" para confirmar su decisió<br> **Importante:** Si luego de haber seleccionad<br>
intención de voto desea rectificarla, utilice l<br>
de la izquierda para volver al paso anterior<br>
y modificar su selección.

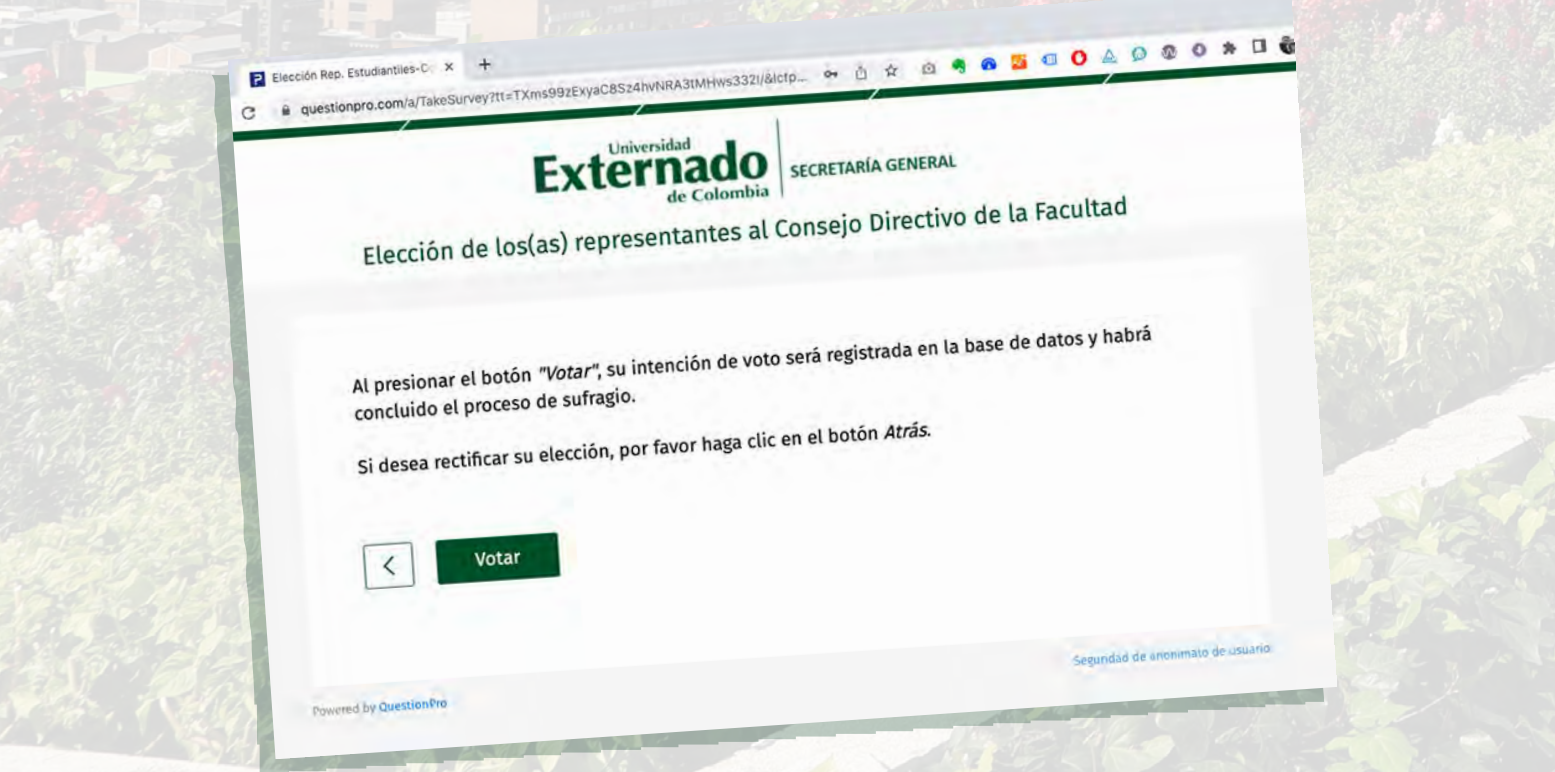

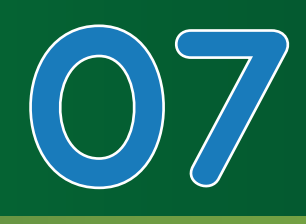

## **Al finalizar el proceso**, aparecerá un mensaje de agradecimiento.

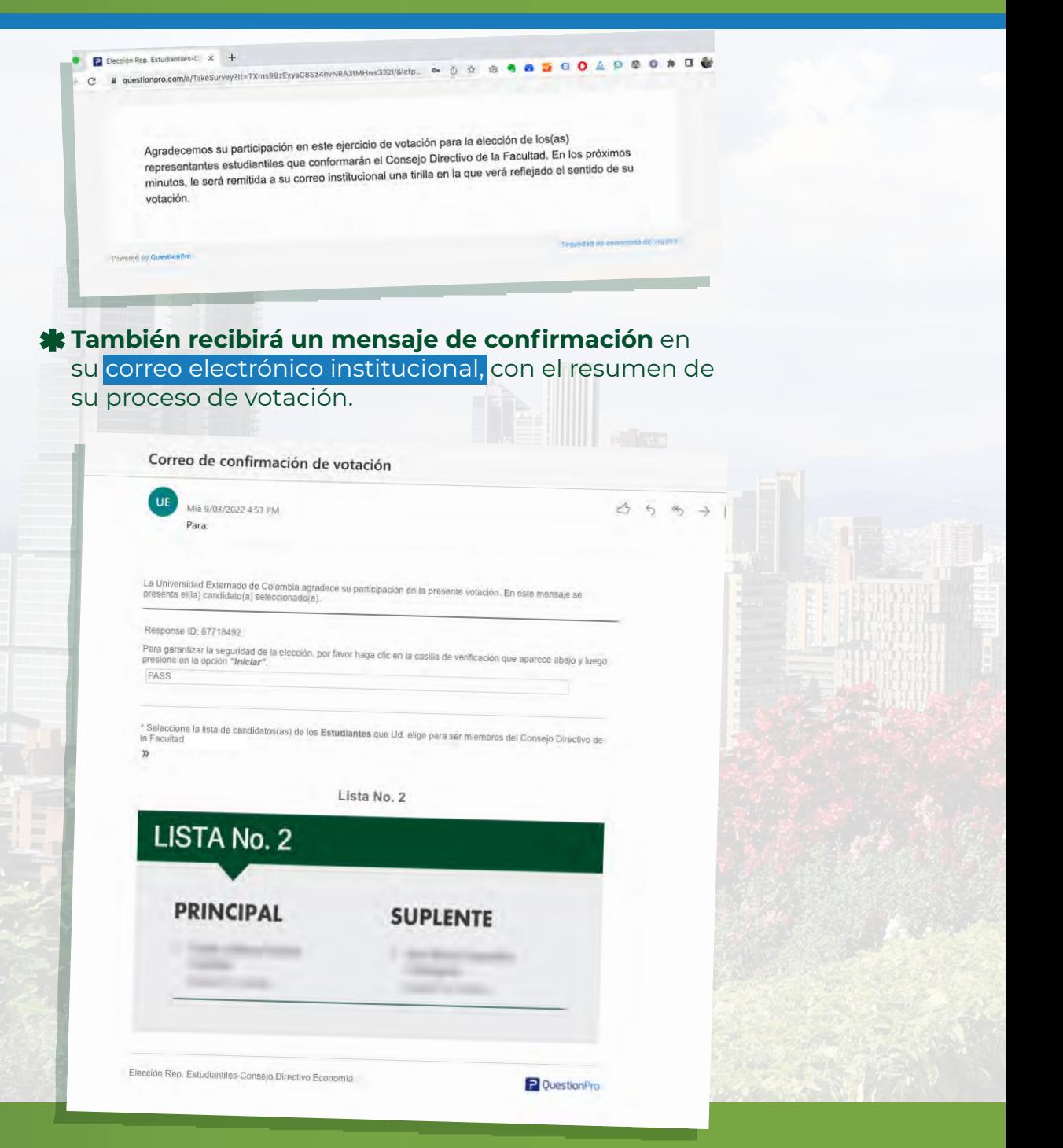

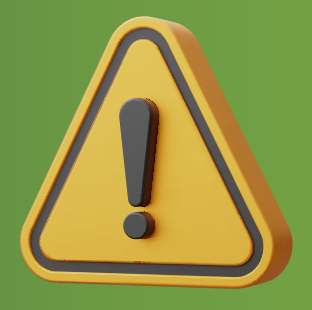

## **RECUERDE**

**Podrá realizar esta votación una sola vez**. Después de hacerlo, el sistema no le permitirá repetir el proceso.

Solo se podrá ingresar a **la plataforma** durante el horario establecido para este proceso, que será de 8:00 **a**.**m**. a 4:00 **p**.**m**.

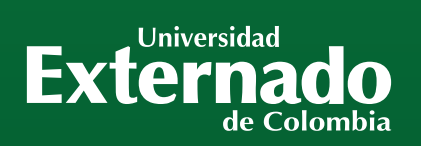

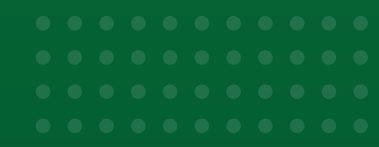

## CONTACTO: **CONTACTO:** Correo: mes@uexternado.edu.co

Externad

THE REAL PROPERTY.

**/** soporte.elecciones@uexternado.edu.co **Líneas telefónicas:** (571 601) 353 7000 **Extensiones:** 3001 **WhatsApp:** +57 305 7784798 **Horarios de atención:** 8:00 a.m. a 4:00 p.m.